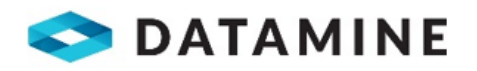

.

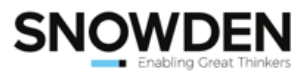

# Services Offer 2014 - 2015

# **Release Notes** Reconcilor v9.1

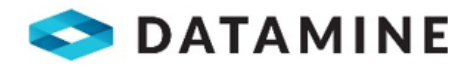

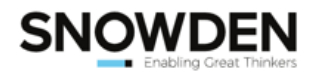

© Snowden Pty. Ltd. All rights reserved.

# **Table of Contents**

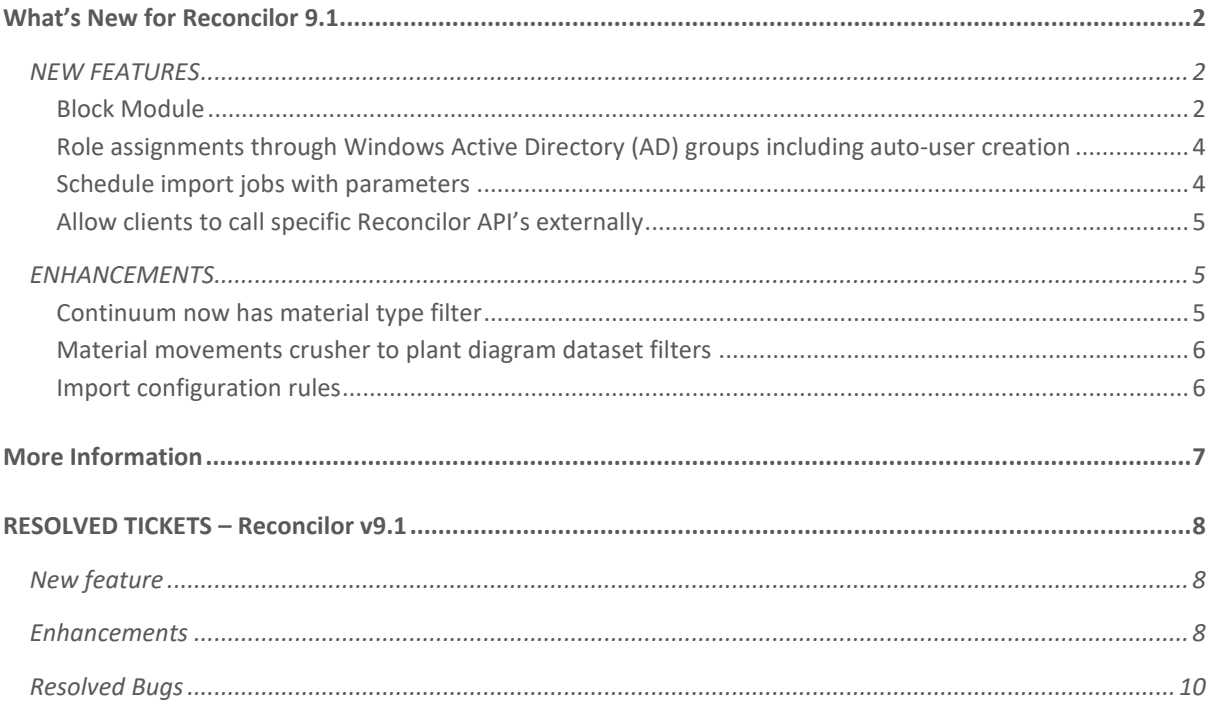

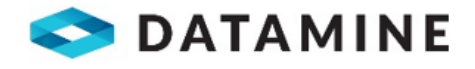

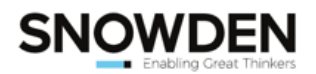

# <span id="page-2-0"></span>**WHAT'S NEW FOR RECONCILOR 9.1**

Reconcilor embeds and integrates the knowledge from our mining engineers, geologists, metallurgists and planners and when it is used to standardise operations across multiple sites, it enables sophisticated analysis and guidance to trouble-shoot and optimise multiple sites.

Snowden's Reconcilor has been developed to deliver this as a COTS (Commercial Off-the-Shelf) offering, with the added potential to enhance or supersede the existing functionality present in earlier versions of the product. Reconcilor assists key stakeholders on site and at head office to quickly see how operations are performing, get early notification of any issues and take action to resolve them.

This is a **major version** update for Reconcilor. It presents a brand-new "Grade Block" module, (naming to be determined by individual Site Administrators) which allows users to compare design, haulage and survey of a distinct grade block both graphically and with underlying material movements. Another major feature of this release is the ability for users to be automatically created and assigned roles using AD groups.

Performance enhancements have been implemented across the analysis and management modules. Snowden is committed to improving performance where required on every Reconcilor release.

#### <span id="page-2-1"></span>**NEW FEATURES**

#### <span id="page-2-2"></span>**Block Module**

The blocks module provides users the ability to compare model estimates for each grade block, against survey and haulage movements.

The name of the screens that are listed under the blocks module can be configured in System Settings>Implementation Detail.

An example of custom naming (free text) is shown below:

### **Implementation Detail**

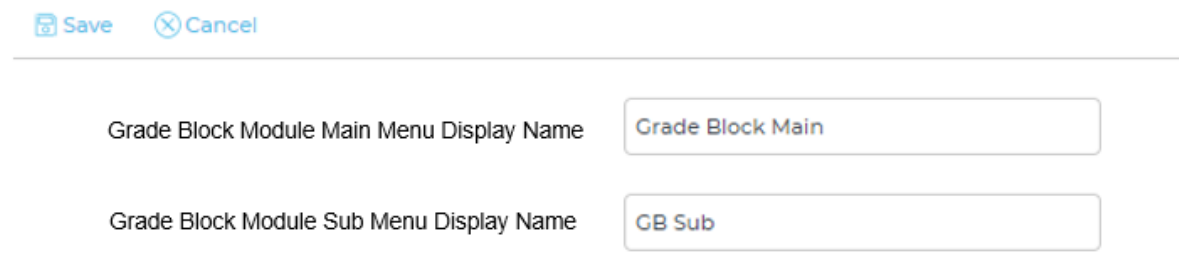

The Blocks Module will display directly below the Stockpiles Module on the main menu list.

The Blocks Module can have system changes to it through System Settings / Application Settings / Grade block Settings.

The Blocks list gives an overview of all grade blocks loaded into Reconcilor.

It is a requirement that the filtered along the top of the screen are used to return the grade block of interest. The following filters are available:

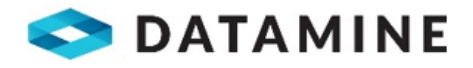

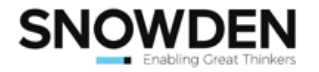

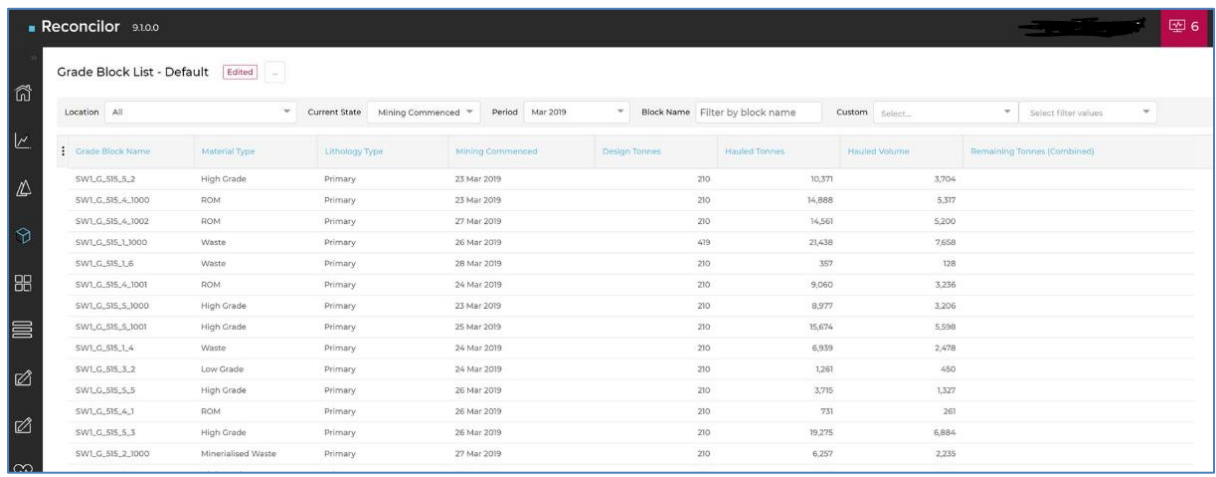

#### Figure 1 Block list returned using Current state, period and partial block name

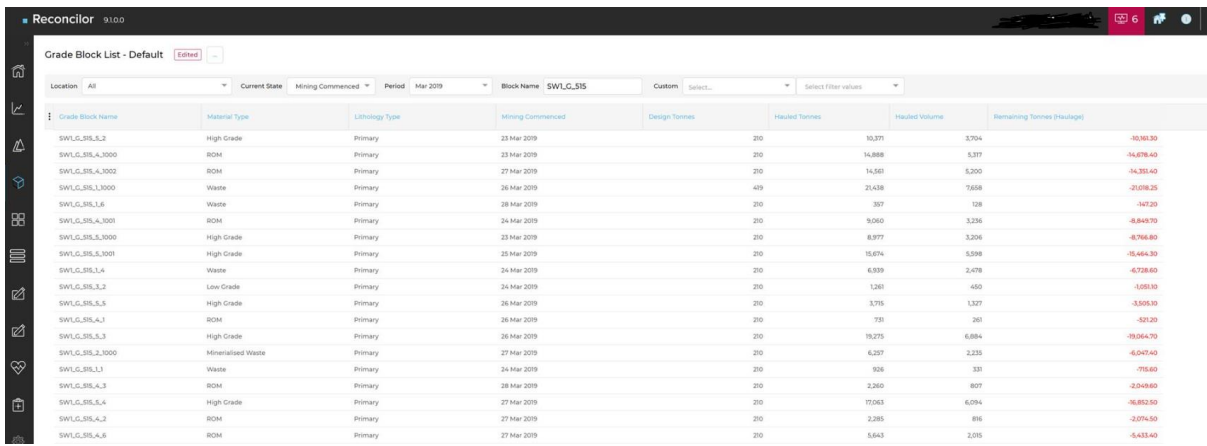

#### Figure 2 Block list showing block name and remaining tonnes column

The View Block screen will provide a complete overview of the attributes for one block, the model comparison data for that one block and the mining activity undertaken on that block. It is easy to identify if a block has been under or over depleted on the Mining Activity chart and table.

The Models listed in the Model Comparison table will include all available model types in Reconcilor. The total % of block for each model will always equal 100% but may be grouped by material type or lithology type.

The Mining Activity section (chart and tables), allows a user to define if the haulage grouping is none (haulage will be displayed for each destination per day) , end of month (one haulage total per calendar month) or survey period (one haulage total per survey month).

By viewing the haulage tonnes alongside survey tonnes, it is easy to see if a block has been over depleted or has tonnes remaining on it.

Navigating to the view block screen (**[Figure 3](#page-4-2)**) can be directly from the Blocks Module or the Blocks List screen. When navigating from the Blocks list screen, the user will have a block automatically loaded into the View Block screen based on the selected block in View Block.

The online guidance has been updated for this module.

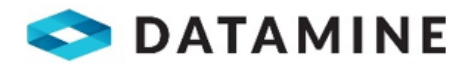

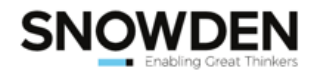

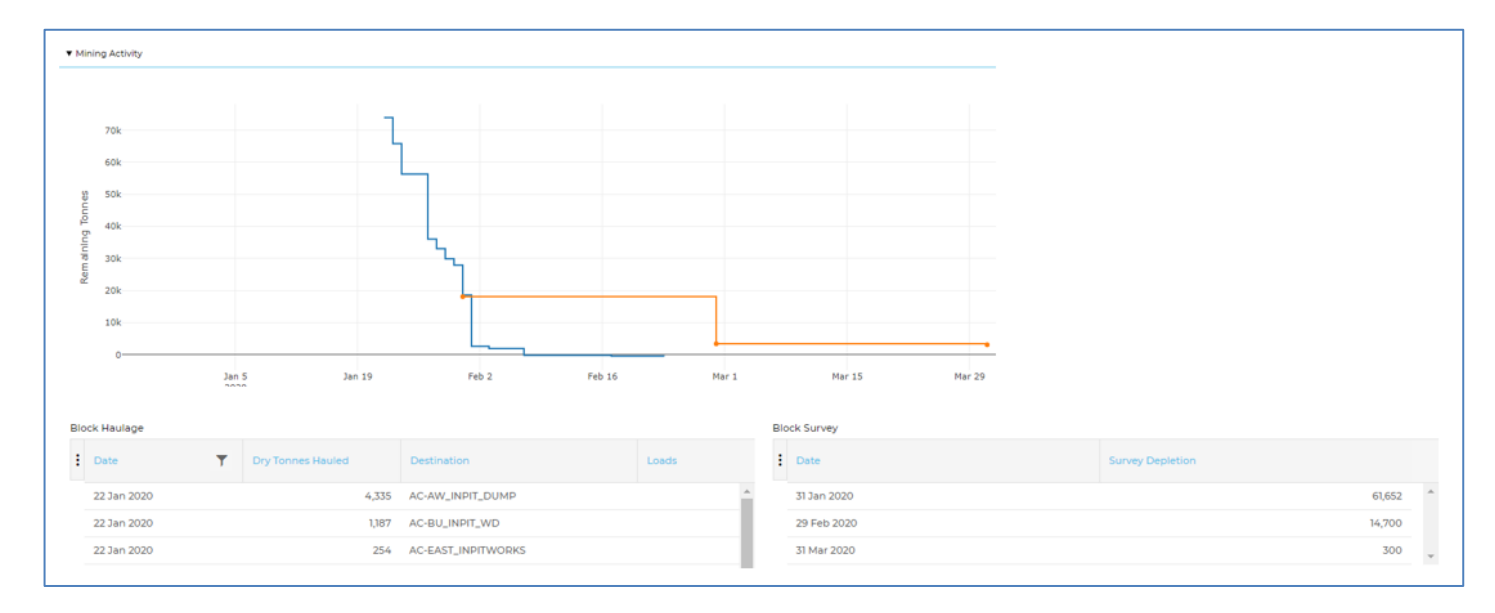

#### <span id="page-4-2"></span>Figure 3 Mining Activity chart and table on Block View screen

#### <span id="page-4-0"></span>**Role assignments through Windows Active Directory (AD) groups including auto-user creation**

Site System Administrators can assign Reconcilor roles to Windows AD groups so that user role assignments can be managed externally.

The Windows AD groups will only be available if they have been configured through an API call by Snowden Consultants (**[Figure 4](#page-4-3)**).

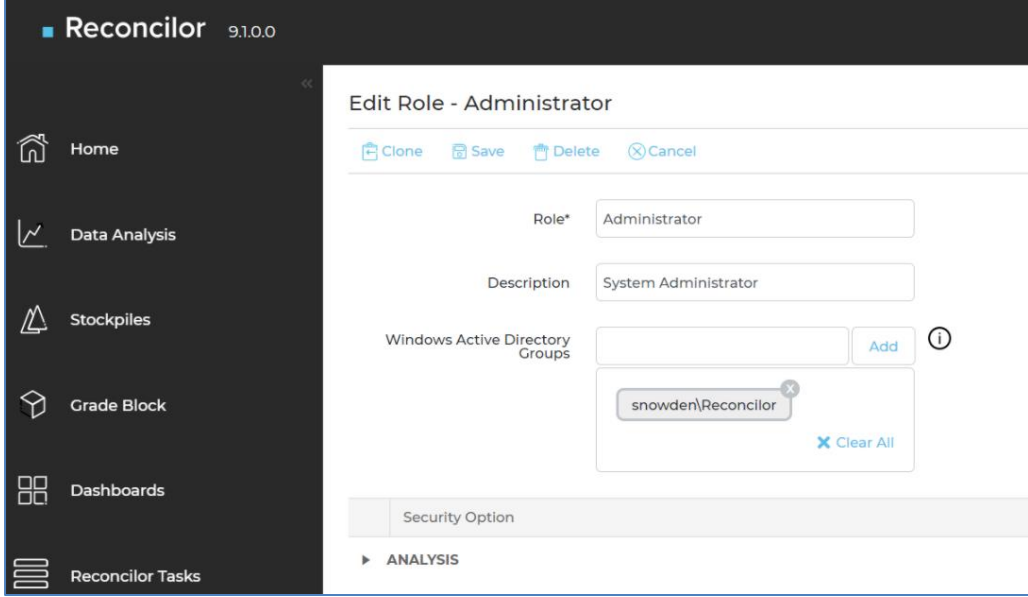

<span id="page-4-3"></span>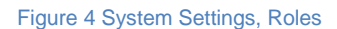

#### <span id="page-4-1"></span>**Schedule import jobs with parameters**

For any site with multiple source pit / underground locations, there is now the option to schedule an import based on a location. The start date, end date and look back days can also now be defined in the Import Definition Schedule screen.

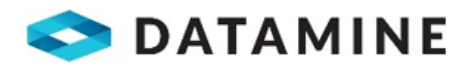

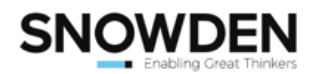

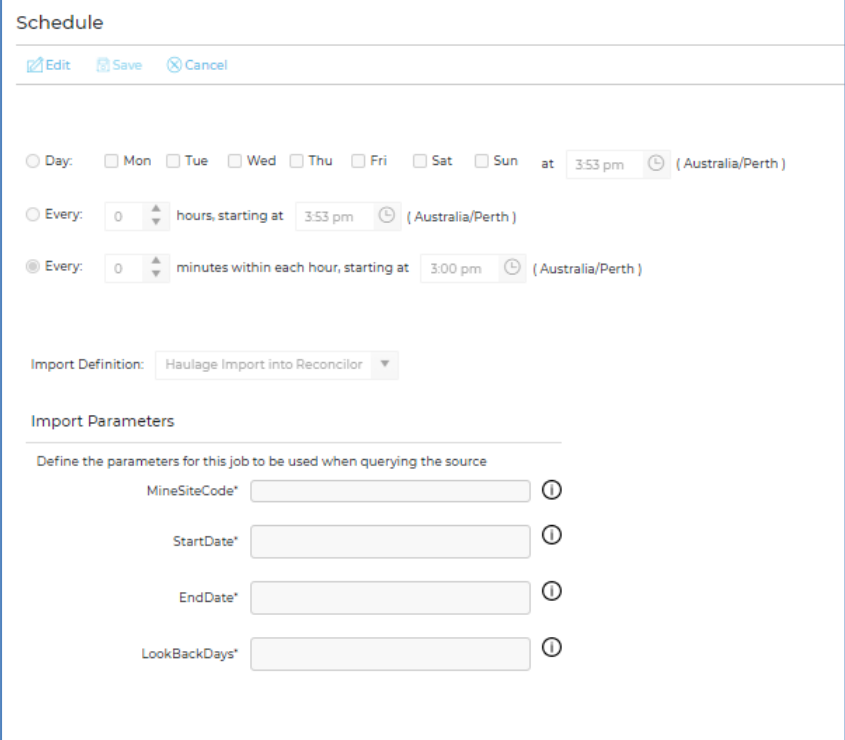

#### Figure 5 Import Definition – setting schedules

#### <span id="page-5-0"></span>**Allow clients to call specific Reconcilor API's externally**

Clients wishing to trigger and monitor imports without the need to access Reconcilor is now available. This will be triggered from a middleware/Integration platform and as such won't be using a username/password

The following actions are permitted:

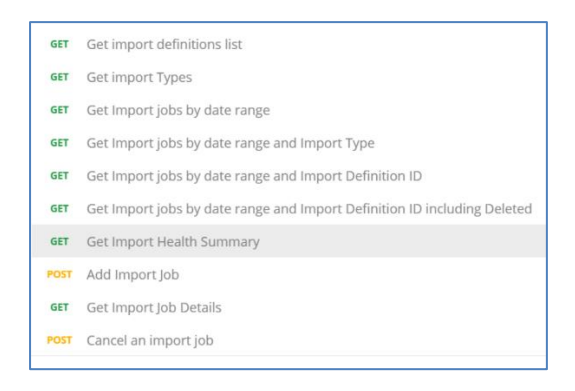

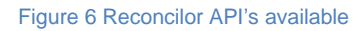

### <span id="page-5-1"></span>**ENHANCEMENTS**

#### <span id="page-5-2"></span>**Continuum now has material type filter**

The Continuum has an added filter – material type! This is a multi-select filter and will ensure the ore and waste designations are returning the expected data for your configuration.

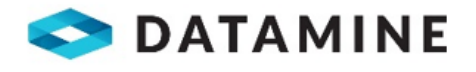

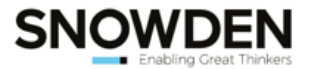

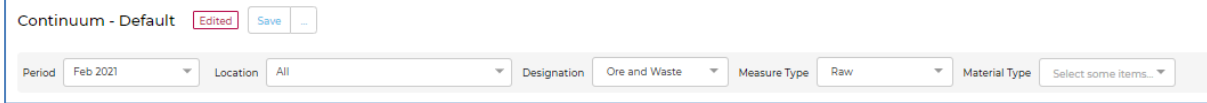

Figure 7 Continuum with material type filter

#### <span id="page-6-0"></span>**Material movements crusher to plant diagram dataset filters**

A filter has been added to the dataset filters for Stockpiles and Control Points to enable users to specify material movements to or from a selected one of more stockpiles or control points for each metric (**[Figure 8](#page-6-2)**).

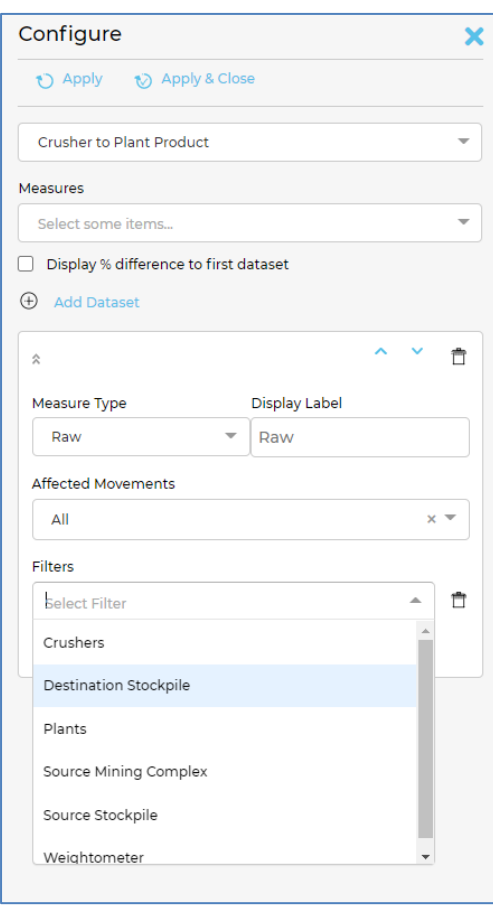

<span id="page-6-2"></span>Figure 8 New dataset filters on material movements crusher to plant diagram; destination stockpile, source stockpile and weightometer (control point)

#### <span id="page-6-1"></span>**Import configuration rules**

Snowden consultants now have the option to modify or "turn off" redundant import health validations. This provides an improved user experience with all import validations being relevant and requiring action. Let us know if there are any validations that are redundant for your site and we will do some configuration around the import health.

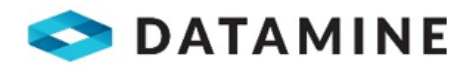

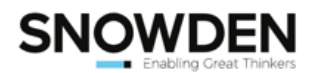

# <span id="page-7-0"></span>**MORE INFORMATION**

The following general resources are available to help you use your product:

- **Integrated Online Guidance**: your product online guidance (information icon in top right of the User Interface Shell) is your first stop for assistance and contains a wealth of information, including the latest information about this version.
- **Online video tutorials**: check out our YouTube channel for video tutorials for step-by-step guides to some of our more complex features.

[https://youtube.com/Reconcilor](https://lnkd.in/d6mZuYm)

• **Support Portal**: The Datamine Support Portal allows you to get in touch with our global support teams for direct assistance with any software related issues.

<https://datamine.freshdesk.com/en/support/login>

The support portal also hosts the:

- Reconcilor FAQ's [https://datamine.freshdesk.com/en/support/solutions/Reconcilor/FAQ](https://datamine.freshdesk.com/en/support/solutions/folders/19000168475)
- Reconcilor Basic Troubleshooting [https://datamine.freshdesk.com/en/support/solutions/Reconcilor/BasicTroubleshooting](https://datamine.freshdesk.com/en/support/solutions/folders/19000168476)
- **Latest version**: The latest 9.1 release version can be upgraded by contacting your Snowden Reconcilor consultant.

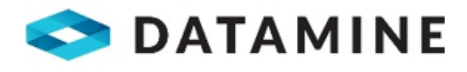

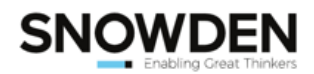

# <span id="page-8-0"></span>**RESOLVED TICKETS – RECONCILOR V9.1**

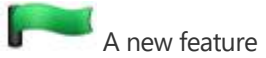

**An enhancement to an existing function or feature** 

**A** resolved bug

The following tickets have been resolved since the last released version of Reconcilor:

For more information on individual cases, please refer to your online guidance, or contact your local support representative.

# <span id="page-8-1"></span>**New feature**

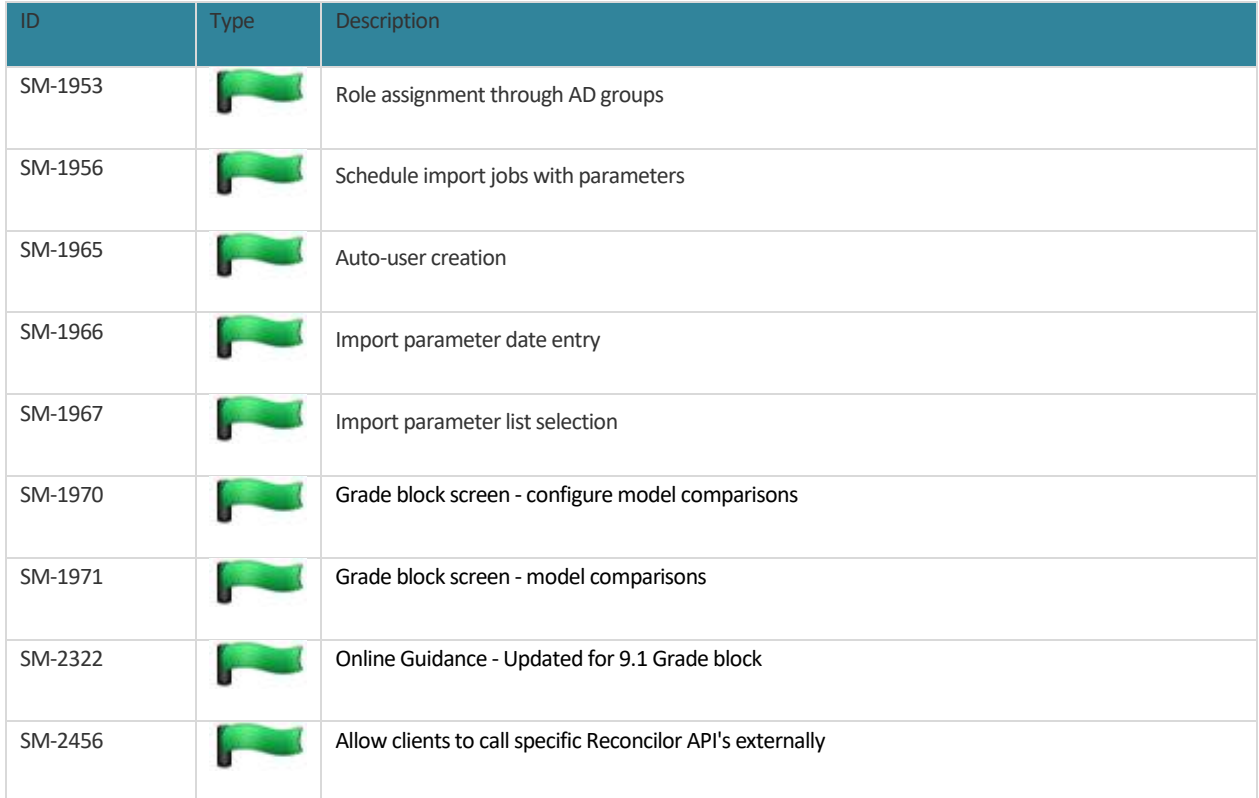

# <span id="page-8-2"></span>**Enhancements**

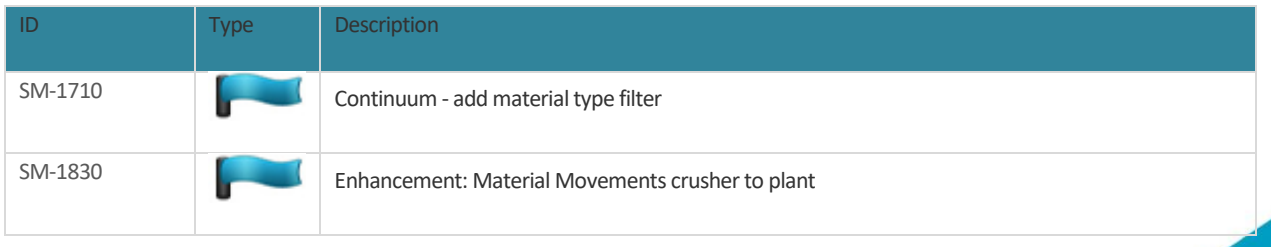

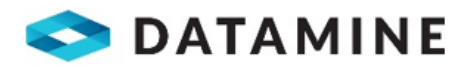

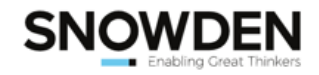

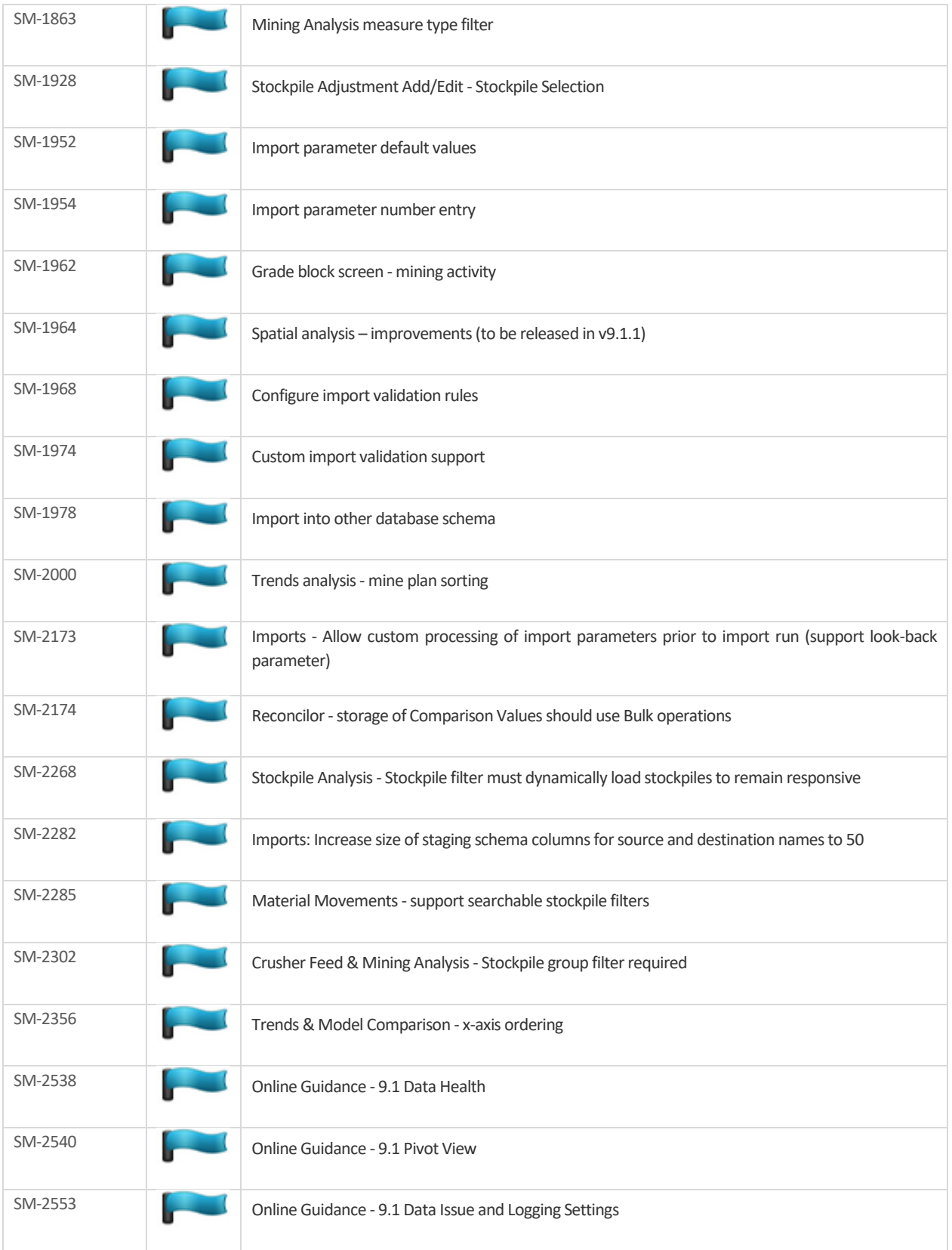

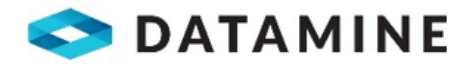

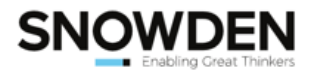

# <span id="page-10-0"></span>**Resolved Bugs**

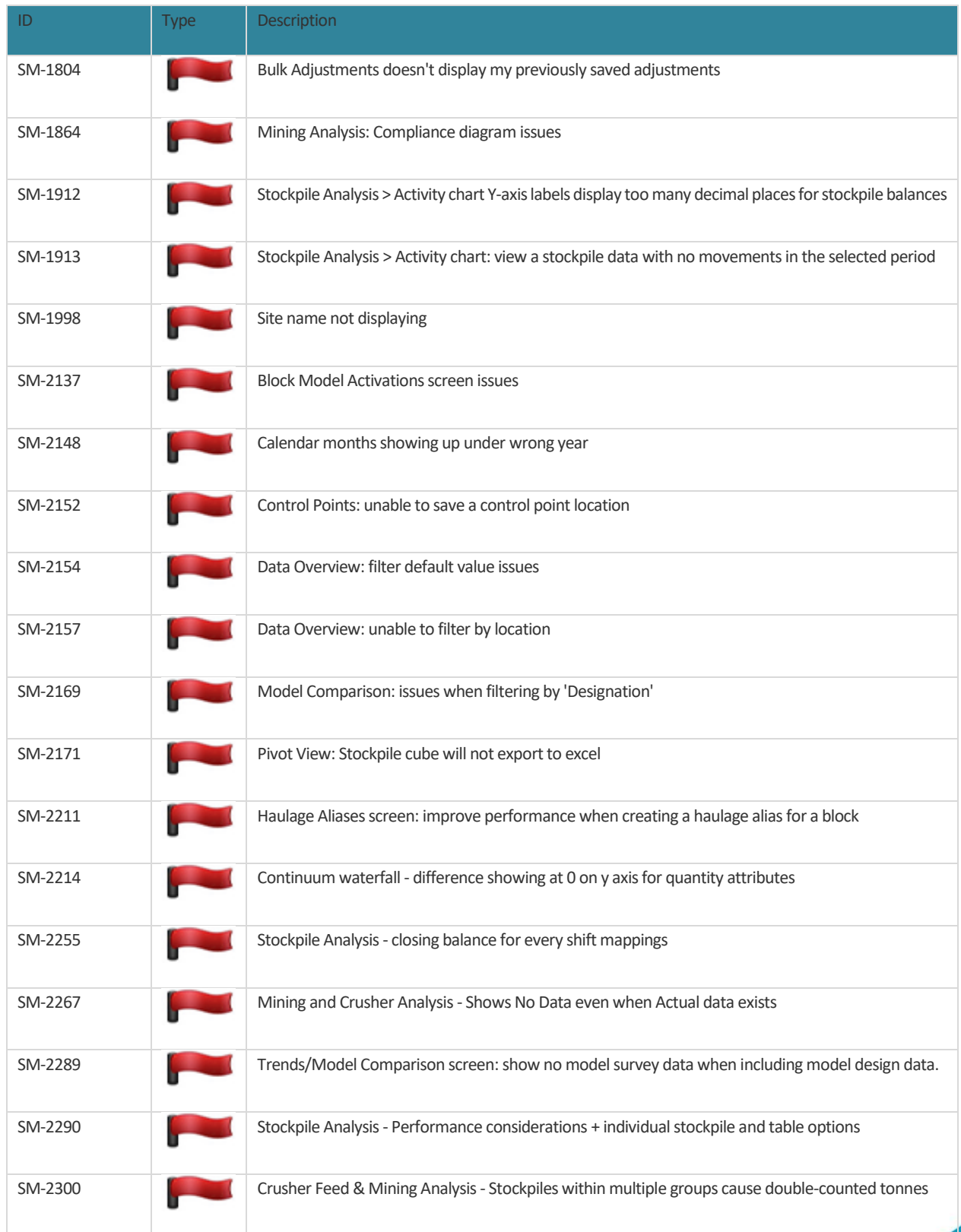

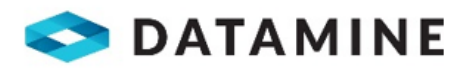

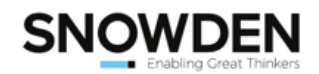

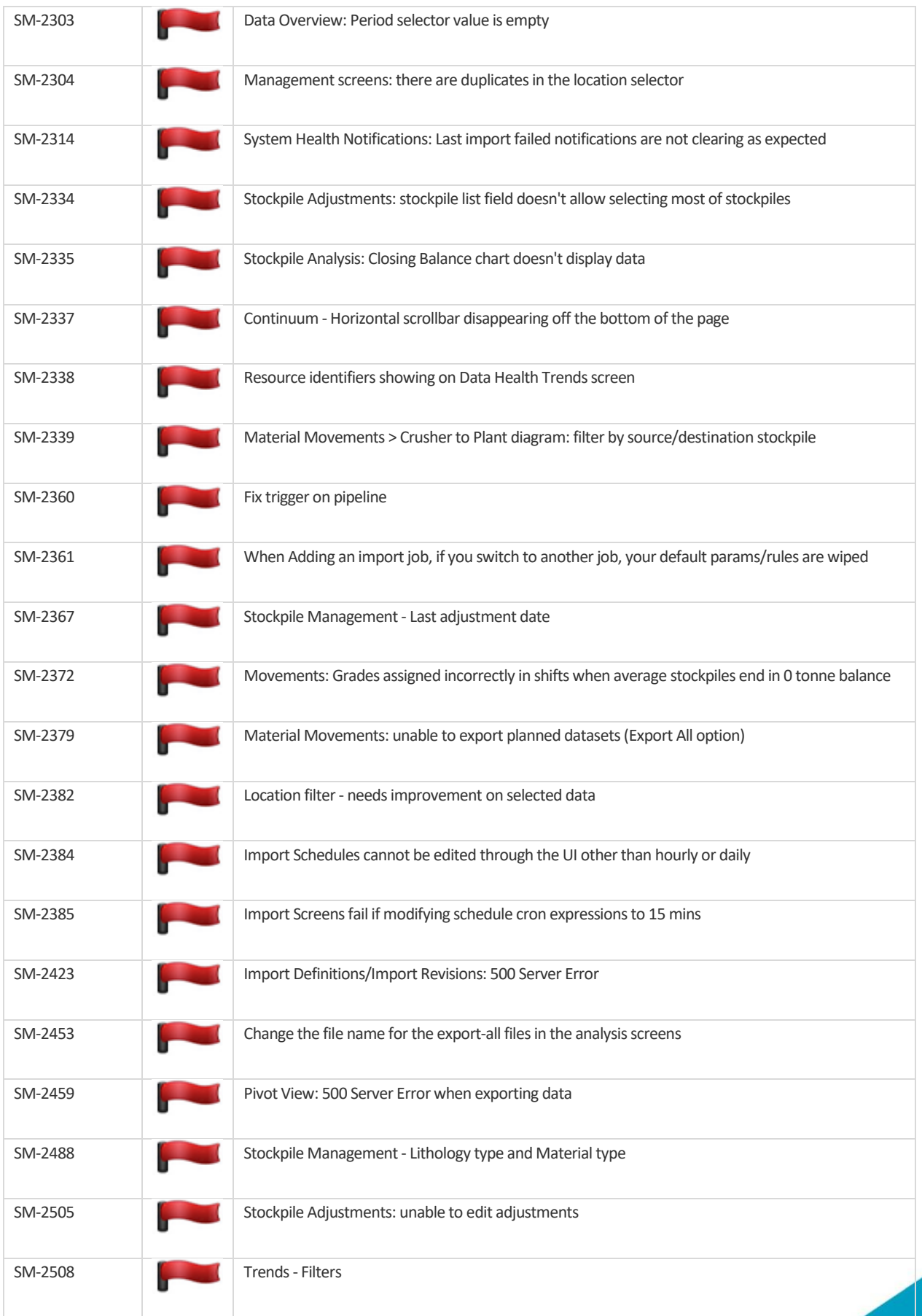

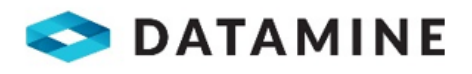

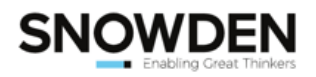

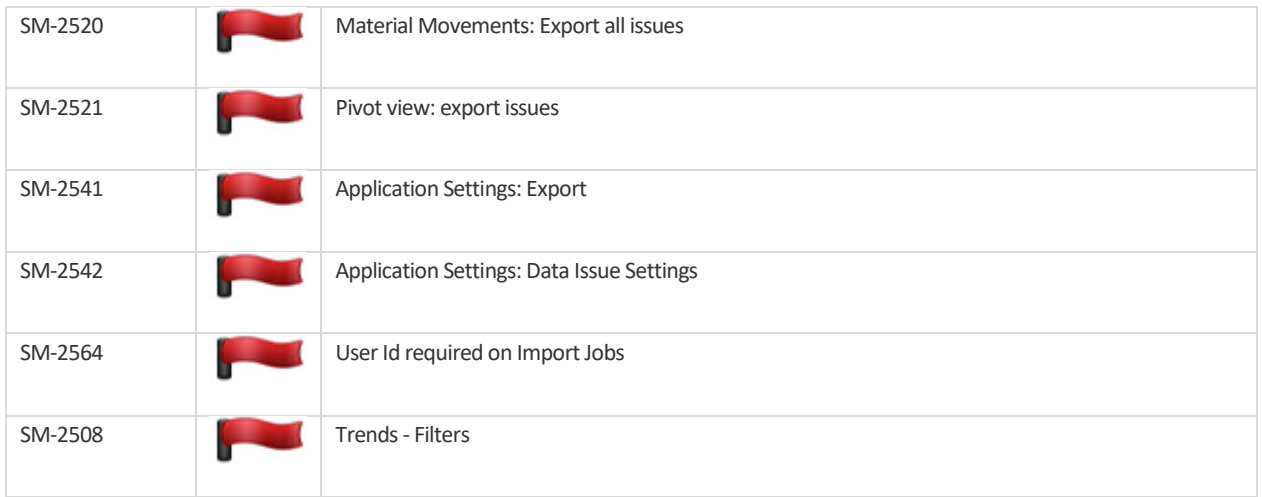

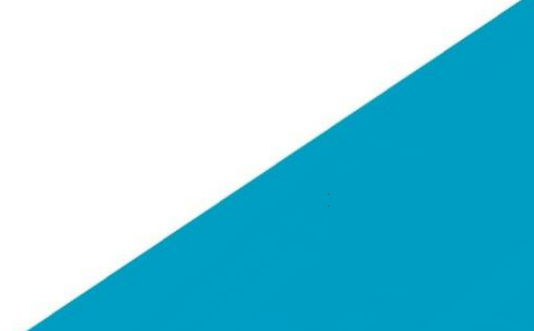